# **Dell G15 5520**

Setup and Specifications

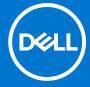

#### Notes, cautions, and warnings

(i) NOTE: A NOTE indicates important information that helps you make better use of your product.

CAUTION: A CAUTION indicates either potential damage to hardware or loss of data and tells you how to avoid the problem.

MARNING: A WARNING indicates a potential for property damage, personal injury, or death.

© 2022 Dell Inc. or its subsidiaries. All rights reserved. Dell, EMC, and other trademarks are trademarks of Dell Inc. or its subsidiaries. Other trademarks may be trademarks of their respective owners.

# **Contents**

| Chapter 1: Set up your Dell G15 5520        | 4  |
|---------------------------------------------|----|
| Chapter 2: Views of Dell G15 5520           | 6  |
| Right                                       |    |
| Left                                        |    |
| Back                                        |    |
| Front                                       |    |
| Тор                                         |    |
| Bottom                                      |    |
| Chapter 3: Specifications of Dell G15 5520  | 11 |
| Dimensions and weight                       |    |
| Processor                                   | 11 |
| Chipset                                     | 12 |
| Operating system                            | 12 |
| Memory                                      | 12 |
| External ports                              | 13 |
| Internal slots                              | 13 |
| Ethernet                                    | 13 |
| Wireless module                             | 14 |
| Audio                                       | 14 |
| Storage                                     | 15 |
| Keyboard                                    | 15 |
| Camera                                      | 16 |
| Touchpad                                    | 16 |
| Power adapter                               | 16 |
| Battery                                     | 17 |
| Display                                     | 18 |
| GPU—Integrated                              | 19 |
| GPU—Discrete                                | 19 |
| Operating and storage environment           | 19 |
| Chapter 4: Keyboard shortcuts               | 20 |
| Chapter 5: Low blue light                   | 22 |
| Chapter 6: Gatting halp and contacting Dall | 27 |

# Set up your Dell G15 5520

- (i) NOTE: The images in this document may differ from your computer depending on the configuration you ordered.
- 1. Connect the power adapter and press the power button.

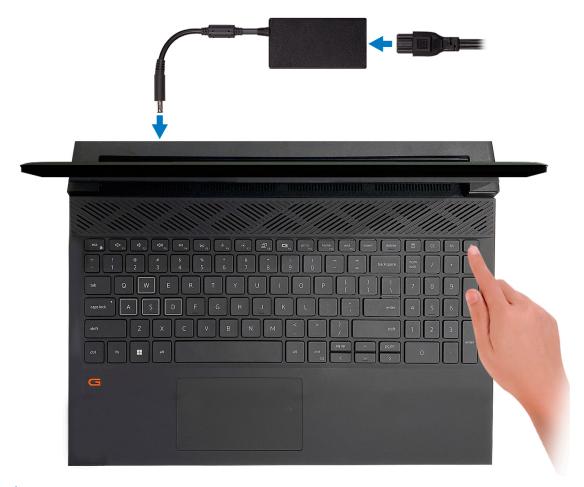

- NOTE: The battery may go into power-saving mode during shipment to conserve charge on the battery. Ensure that the power adapter is connected to your computer when it is turned on for the first time.
- 2. Finish Windows setup.

Follow the on-screen instructions to complete the setup. When setting up, Dell recommends that you:

- Connect to a network for Windows updates.
  - NOTE: If connecting to a secured wireless network, enter the password for the wireless network access when prompted.
- If connected to the Internet, sign in with or create a Microsoft account. If not connected to the Internet, create an offline account.
- On the **Support and Protection** screen, enter your contact details.
- 3. Locate and use Dell apps from the Windows Start menu—Recommended.

Table 1. Locate Dell apps

| Resources  | Description                                                                                                    |
|------------|----------------------------------------------------------------------------------------------------|
| Dell       | My Dell  Centralized location for key Dell applications, help articles, and other important information about your computer. It also notifies you about the warranty status, recommended accessories, and software updates if available.                                                                                                    |
|            | SupportAssist SupportAssist proactively and predictively identifies hardware and software issues on your computer and automates the engagement process with Dell Technical support. It addresses performance and stabilization issues, prevents security threats, monitors, and detects hardware failures. For more information, see SupportAssist for Home PCs User's Guide at www.dell.com/serviceabilitytools. Click SupportAssist and then, click SupportAssist for Home PCs.  i NOTE: In SupportAssist, click the warranty expiry date to renew or upgrade your warranty. |
| <b>l</b> o | Dell Update  Updates your computer with critical fixes and latest device drivers as they become available. For more information about using Dell Update, see the knowledge base article 000149088 at www.dell.com/support.                                                                                                    |
|            | Dell Digital Delivery  Download software applications, which are purchased but not preinstalled on your computer. For more information about using Dell Digital Delivery, see the knowledge base article 000129837 at www.dell.com/support.                                                                                                    |

## Views of Dell G15 5520

### **Right**

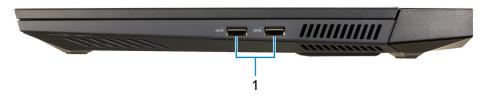

#### 1. USB 3.2 Gen 1 ports

Connect devices such as external storage devices and printers. Provides data transfer speeds up to 5 Gbps.

### Left

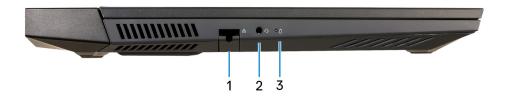

#### 1. Network port

Connect an Ethernet (RJ45) cable from a router or a broadband modem for network or Internet access.

#### 2. Headset port

Connect headphones or a headset (headphone and microphone combo).

#### 3. Battery-status light

Indicates the battery-charge status.

Solid amber—Battery charge is low.

Blinking amber—Battery charge is critical.

Off—Battery is fully charged.

### **Back**

#### On computers shipped with NVIDIA GeForce RTX 3050 Ti

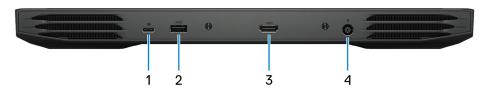

#### 1. USB 3.2 Gen 2 (Type-C) port with DisplayPort

Connect devices such as external storage devices, printers, and external displays. Provides data transfer rate of up to 10 Gbps.

Supports DisplayPort 1.4 and also enables you to connect an external display using a display adapter.

i) NOTE: A USB Type-C to DisplayPort adapter (sold separately) is required to connect a DisplayPort device.

#### 2. USB 3.2 Gen 1 port

Connect devices such as external storage devices and printers. Provides data transfer speeds up to 5 Gbps.

#### 3. HDMI port

Connect to a TV, external display or another HDMI-in enabled device. Provides video and audio output.

#### 4. Power-adapter port

Connect a power adapter to provide power to your computer and charge the battery.

#### On computers shipped with NVIDIA GeForce RTX 3060

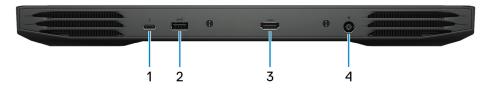

#### 1. Thunderbolt 4

Supports Thunderbolt 4 and also enables you to connect to an external display using a display adapter. Provides data transfer rates up to 40 Gbps for Thunderbolt 4.

i NOTE: A USB Type-C to DisplayPort adapter (sold separately) is required to connect a DisplayPort device.

#### 2. USB 3.2 Gen 1 port

Connect devices such as external storage devices and printers. Provides data transfer speeds up to 5 Gbps.

#### 3. HDMI port

Connect to a TV, external display or another HDMI-in enabled device. Provides video and audio output.

#### 4. Power-adapter port

Connect a power adapter to provide power to your computer and charge the battery.

### **Front**

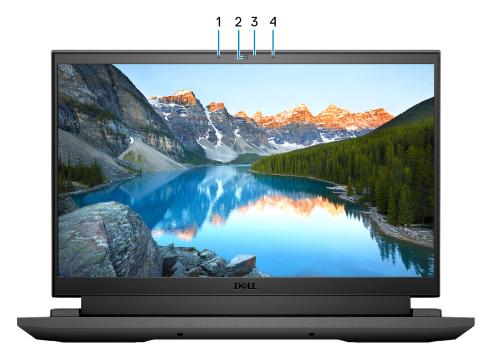

#### 1. Left microphone

Provides digital sound input for audio recording and voice calls.

#### 2. Camera

Enables you to video chat, capture photos, and record videos.

#### 3. Camera-status light

Turns on when the camera is in use.

#### 4. Right microphone

Provides digital sound input for audio recording and voice calls.

### Top

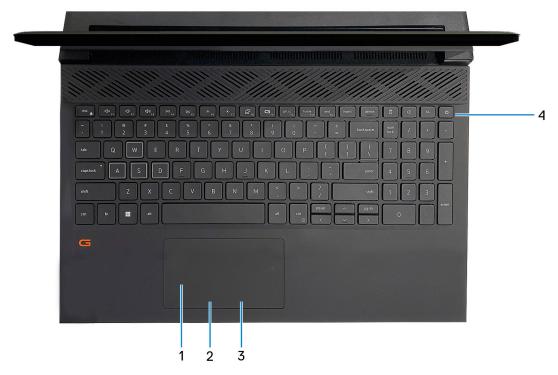

#### 1. Touchpad

Move your finger on the touchpad to move the mouse pointer. Tap to left-click and two fingers tap to right-click.

#### 2. Left-click area

Press to left-click.

#### 3. Right-click area

Press to right-click.

#### 4. Power button

Press to turn on the computer if it is turned off, in sleep state, or in hibernate state.

When the computer is turned on, press the power button to put the computer into sleep state; press and hold the power button for 10 seconds to force shut-down the computer.

NOTE: You can customize the power-button behavior in Windows. For more information, see *Me and My Dell* at www.dell.com/support/manuals.

### **Bottom**

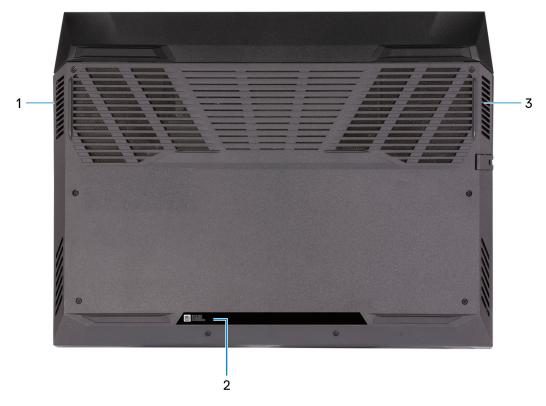

#### 1. Left speaker

Provides audio output.

#### 2. Service Tag label

The Service Tag is a unique alphanumeric identifier that enables Dell service technicians to identify the hardware components in your computer and access warranty information.

#### 3. Right speaker

Provides audio output.

# **Specifications of Dell G15 5520**

## **Dimensions and weight**

The following table lists the height, width, depth, and weight of your Dell G15 5520.

Table 2. Dimensions and weight

| Description      | Values                                                                                                    |
|------------------|----------------------------------------------------------------------------------------------------|
| Height:          |                                                                                                    |
| Front height     | 21.32 mm (0.84 in.)                                                                                                    |
| Rear height      | 25.33 mm (1 in.)                                                                                                    |
| Width            | 357.26 mm (14.07 in.)                                                                                                    |
| Depth            | 272.11 mm (10.71 in.)                                                                                                    |
| Weight (maximum) | 2.81 kg (6.19 lb)  (i) NOTE: The weight of your computer depends on the configuration ordered and manufacturing variability. |

### **Processor**

The following table lists the details of the processors supported by your Dell G15 5520.

Table 3. Processor

| Description            | Option one                                       | Option two                                       |
|------------------------|--------------------------------------------------|--------------------------------------------------|
| Processor type         | 12 <sup>th</sup> Generation Intel Core i7-12700H | 12 <sup>th</sup> Generation Intel Core i5-12500H |
| Processor wattage      | 45 W                                             | 45 W                                             |
| Processor core count   | 14                                               | 12                                               |
| Processor thread count | 20                                               | 16                                               |
| Processor speed        | Up to 4.70 GHz                                   | Up to 4.50 GHz                                   |
| Processor cache        | 24 MB                                            | 18 MB                                            |
| Integrated graphics    | Intel UHD Graphics                               | Intel UHD Graphics                               |

# Chipset

The following table lists the details of the chipset supported by your Dell G15 5520.

#### Table 4. Chipset

| Description    | Values                           |
|----------------|----------------------------------|
| Chipset        | Integrated in the processor      |
| Processor      | 12th Generation Intel Core i5/i7 |
| DRAM bus width | 64-bit                           |
| Flash EPROM    | 32 MB                            |
| PCle bus       | Up to Gen4                       |

# **Operating system**

Your Dell G15 5520 supports the following operating systems:

- Windows 11 Home, 64-bit
- Windows 11 Pro, 64-bit

# **Memory**

The following table lists the memory specifications of your Dell G15 5520.

#### Table 5. Memory specifications

| Description                     | Values                                                                                                    |  |
|---------------------------------|----------------------------------------------------------------------------------------------------|--|
| Memory slots                    | Two SoDIMM slots                                                                                                    |  |
| Memory type                     | Dual-channel DDR5                                                                                                    |  |
| Memory speed                    | 4800 MHz                                                                                                    |  |
| Maximum memory configuration    | 32 GB                                                                                                    |  |
| Minimum memory configuration    | 8 GB                                                                                                    |  |
| Memory size per slot            | 8 GB, 16 GB, 32 GB                                                                                                    |  |
| Memory configurations supported | <ul> <li>8 GB, 1 x 8 GB, Dual-Channel DDR5, 4800 MHz</li> <li>16 GB, 2 x 8 GB, Dual-Channel DDR5, 4800 MHz</li> <li>32 GB, 2 x 16 GB, Dual-Channel DDR5, 4800 MHz</li> <li>8 GB, 1 x 8 GB, DDR5, 4800 MHz</li> <li>16 GB, 2 x 8 GB, DDR5, 4800 MHz</li> <li>32 GB, 2 x 16 GB, DDR5, 4800 MHz</li> </ul> |  |

## **External ports**

The following table lists the external ports of your Dell G15 5520.

#### Table 6. External ports

| Description         | Values                                                                                                    |  |
|---------------------|----------------------------------------------------------------------------------------------------|--|
| Network port        | One RJ45 port                                                                                                    |  |
| USB ports           | <ul> <li>Three USB 3.2 Gen 1 ports</li> <li>One Thunderbolt 4 (On computers shipped with NVIDIA GeForce RTX 3060)</li> <li>One USB 3.2 Gen 2 Type-C port with Display Port (On computers shipped with NVIDIA GeForce RTX 3050 Ti )</li> </ul> |  |
| Audio port          | One headset (headphone and microphone combo) port                                                                                                    |  |
| Video port          | One HDMI 2.1 port                                                                                                    |  |
| Media-card reader   | Not applicable                                                                                                    |  |
| Power-adapter port  | One 7.4 mm x 5.1 mm power-adapter port                                                                                                    |  |
| Security-cable slot | Not supported                                                                                                    |  |

### **Internal slots**

The following table lists the internal slots of your Dell G15 5520.

#### Table 7. Internal slots

| Description | Values                                                                                                    |
|-------------|----------------------------------------------------------------------------------------------------|
| M.2         | <ul> <li>One M.2 2230 slot for WiFi and Bluetooth combo card</li> <li>One M.2 2230/2280 slot for solid-state drive</li> <li>NOTE: To learn more about the features of different types of M.2 cards, see the knowledge base article 000144170 at www.dell.com/support.</li> </ul> |

### **Ethernet**

The following table lists the wired Ethernet Local Area Network (LAN) specifications of your Dell G15 5520.

#### Table 8. Ethernet specifications

| Description   | Values                                                                                                    |  |
|---------------|----------------------------------------------------------------------------------------------------|--|
| Model number  | <ul> <li>Killer E2600 PCI-e 1 Gigabit ethernet controller (on computers shipped with NVIDIA GeForce RTX 3060)</li> <li>Realtek RTL8111H PCI-e 1 Gigabit ethernet controller (on computers shipped with RTX 3050 Ti)</li> </ul> |  |
| Transfer rate | 10/100/1000 Mbps                                                                                                    |  |

### Wireless module

The following table lists the Wireless Local Area Network (WLAN) modules supported on your Dell G15 5520.

Table 9. Wireless module specifications

| Description               | Option one                                                                                                    | Option two                                                                                                    |
|---------------------------|----------------------------------------------------------------------------------------------------|----------------------------------------------------------------------------------------------------|
| Model number              | Intel AX201                                                                                                    | Killer 1650i                                                                                                    |
| Transfer rate             | Up to 2400 Mbps                                                                                                    | Up to 2400 Mbps                                                                                                    |
| Frequency bands supported | 2.4 GHz/5 GHz                                                                                                    | 2.4 GHz/5 GHz                                                                                                    |
| Wireless standards        | <ul> <li>WiFi 802.11a/b/g</li> <li>Wi-Fi 4 (WiFi 802.11n)</li> <li>Wi-Fi 5 (WiFi 802.11ac)</li> <li>Wi-Fi 6 (WiFi 802.11ax)</li> </ul> | <ul> <li>WiFi 802.11b/g/a</li> <li>Wi-Fi 4 (WiFi 802.11n)</li> <li>Wi-Fi 5 (WiFi 802.11ac)</li> <li>Wi-Fi 6 (WiFi 802.11ax)</li> </ul> |
| Encryption                | <ul><li>64-bit/128-bit WEP</li><li>AES-CCMP</li><li>TKIP</li></ul>                                                                     | 64-bit/128-bit WEP     AES-CCMP     TKIP                                                                                               |
| Bluetooth                 | Bluetooth 5.0                                                                                                    | Bluetooth 5.0                                                                                                    |

### **Audio**

The following table lists the audio specifications of your Dell G15 5520.

Table 10. Audio specifications

| Description              |                        | Values                                                                  |
|--------------------------|------------------------|-------------------------------------------------------------------------|
| Audio controller         |                        | Realtek ALC3254 with Dolby Audio for Alienware Sound<br>Centre          |
| Stereo conversion        |                        | Supported                                                               |
| Internal audio interface | 9                      | High Definition Audio                                                   |
| External audio interfac  | е                      | Headset-combo connector/Digital-array microphone input on camera module |
| Number of speakers       |                        | Two                                                                     |
| Internal-speaker amplif  | fier                   | Supported (audio codec built-in amplifier)                              |
| External volume contro   | ols                    | Keyboard shortcut controls                                              |
| Speaker output:          |                        |                                                                         |
|                          | Average speaker output | 2 W                                                                     |
|                          | Peak speaker output    | 2.5 W                                                                   |
| Subwoofer output         |                        | Not supported                                                           |
| Microphone               |                        | Dual-array microphones                                                  |

### **Storage**

This section lists the storage options on your Dell G15 5520.

Your Dell G15 5520 supports one M.2 2230/2280 solid-state drives.

- NOTE: The solid-state drive is secured to the system board by a solid-state drive bracket that is specific to the form factor of the solid-state drive. If you are replacing a solid-state drive, ensure that the new solid-state drive has the same form factor. For example, replace an M.2 2280 solid-state drive with an M.2 2280 solid-state drive.
- NOTE: For more information about Dell qualified solid-state drives supported by your computer, see Parts & Accessories at https://www.dell.com/support.

#### Table 11. Storage specifications

| Storage type               | Interface type    | Capacity   |
|----------------------------|-------------------|------------|
| M.2 2230 solid-state drive | PCle Gen3 x4 NVMe | Up to 1 TB |
| M.2 2230 solid-state drive | PCle Gen4 x4 NVMe | Up to 1 TB |
| M.2 2280 solid-state drive | PCle Gen4 x4 NVMe | Up to 2 TB |

### Keyboard

The following table lists the keyboard specifications of your Dell G15 5520.

Table 12. Keyboard specifications

| Description        | Values                                                                                                    |  |
|--------------------|----------------------------------------------------------------------------------------------------|--|
| Keyboard type      | <ul> <li>Standard keyboard</li> <li>Backlit keyboard</li> <li>Four-zone RGB backlit keyboard (optional)</li> </ul>                                                                                                    |  |
| Keyboard layout    | QWERTY                                                                                                    |  |
| Number of keys     | <ul><li>United States and Canada: 101 keys</li><li>United Kingdom: 102 keys</li><li>Japan: 105 keys</li></ul>                                                                                                    |  |
| Keyboard size      | X=18.70 mm key pitch<br>Y=18.05 mm key pitch                                                                                                    |  |
| Keyboard shortcuts | Some keys on your keyboard have two symbols on them. These keys can be used to type alternate characters or to perform secondary functions. To type the alternate character press Shift and the desired key. To perform secondary functions, press Fn and the desired key.  (i) NOTE: You can define the primary behavior of the function keys (F1–F12) changing Function Key Behavior in BIOS setup program.  For more information, see Keyboard shortcuts. |  |

### Camera

The following table lists the camera specifications of your Dell G15 5520.

#### **Table 13. Camera specifications**

| Desc  | ription             | Values                                              |  |
|-------|---------------------|-----------------------------------------------------|--|
| Num   | ber of cameras      | One                                                 |  |
| Came  | era type            | RGB HD camera                                       |  |
| Came  | era location        | Front camera                                        |  |
| Cam   | era sensor type     | CMOS sensor technology                              |  |
| Came  | era resolution:     |                                                     |  |
|       | Still image         | 0.92 megapixel                                      |  |
|       | Video               | 1280 x 720 (HD) at 30 fps                           |  |
| Diago | onal viewing angle: | <ul><li>78.6 degrees</li><li>74.9 degrees</li></ul> |  |

### **Touchpad**

The following table lists the touchpad specifications of your Dell G15 5520.

#### Table 14. Touchpad specifications

| Description          |  | Values                                                                                                    |
|----------------------|--|----------------------------------------------------------------------------------------------------|
| Touchpad resolution: |  |                                                                                                    |
| Horizontal           |  | 1229                                                                                                    |
| Vertical             |  | 749                                                                                                    |
| Touchpad dimensions: |  |                                                                                                    |
| Horizontal           |  | 105 mm (4.13 in.)                                                                                                    |
| Vertical             |  | 60 mm (2.36 in.)                                                                                                    |
| Touchpad gestures    |  | For more information about touchpad gestures available on Windows, see the Microsoft knowledge base article 4027871 at support.microsoft.com. |

### Power adapter

The following table lists the power adapter specifications of your Dell G15 5520.

Table 15. Power adapter specifications

| Description           | Option one | Option two |
|-----------------------|------------|------------|
| Туре                  | 180 W      | 240 W      |
| Connector dimensions: |            |            |

Table 15. Power adapter specifications (continued)

| Description |                         | Option one                     | Option two                     |
|-------------|-------------------------|--------------------------------|--------------------------------|
|             | External diameter       | 7.40 mm                        | 7.40 mm                        |
|             | Internal diameter       | 5.10 mm                        | 5.10 mm                        |
| Input       | voltage                 | 100 VAC-240 VAC                | 100 VAC-240 VAC                |
| Input       | frequency               | 50 Hz-60 Hz                    | 50 Hz-60 Hz                    |
| Input       | current (maximum)       | 2.34 A                         | 3.5A/ 5 A                      |
| Outp        | ut current (continuous) | 6.23 A                         | 12.31 A                        |
| Rate        | d output voltage        | 19.50 VDC                      | 19.50 VDC                      |
| Temp        | perature range:         |                                |                                |
|             | Operating               | 0°C to 40°C (32°F to 104°F)    | 0°C to 40°C (32°F to 104°F)    |
|             | Storage                 | -40°C to 70°C (-40°F to 158°F) | -40°C to 70°C (-40°F to 158°F) |

CAUTION: Operating and storage temperature ranges may differ among components, so operating or storing the device outside these ranges may impact the performance of specific components.

# **Battery**

The following table lists the battery specifications of your Dell G15 5520.

Table 16. Battery specifications

| Description                                                                                                  |           | Option one                                                                                                    | Option two                                                                                                    |
|----------------------------------------------------------------------------------------------------|-----------|----------------------------------------------------------------------------------------------------|----------------------------------------------------------------------------------------------------|
| Battery type                                                                                                 |           | 3-cell (56 Wh) "smart" lithium-ion                                                                              | 6-cell (86 Wh) "smart" lithium-ion                                                                              |
| Battery voltage                                                                                              |           | 13.20 VDC                                                                                                    | 13.2 VDC /13.35 VDC                                                                                             |
| Battery weight (maximu                                                                                       | ım)       | 0.25 kg (0.55 lb)                                                                                               | 0.34 kg (0.74 lb)                                                                                               |
| Battery dimensions:                                                                                          |           |                                                                                                    | '                                                                                                    |
|                                                                                                    | Height    | 7.56 mm (0.3 in.)                                                                                               | 7.56 mm (0.3 in.)                                                                                               |
|                                                                                                    | Width     | 295.20 mm (11.62 in.)                                                                                           | 295.20 mm (11.62 in.)                                                                                           |
| Depth                                                                                                    |           | 77.50 mm (3.05 in.)                                                                                             | 77.50 mm (3.05 in.)                                                                                             |
| Temperature range:                                                                                           |           |                                                                                                    | '                                                                                                    |
|                                                                                                    | Operating | 0°C to 45°C (32°F to 113°F)                                                                                     | 0°C to 45°C (32°F to 113°F)                                                                                     |
|                                                                                                    | Storage   | -20°C to 65°C (-4°F to 149°F)                                                                                   | -20°C to 65°C (-4°F to 149°F)                                                                                   |
| Battery operating time                                                                                       |           | Varies depending on operating conditions and can significantly reduce under certain power-intensive conditions. | Varies depending on operating conditions and can significantly reduce under certain power-intensive conditions. |
| Battery charging time (approximate)  i NOTE: Control the charging time, duration, start and end time, and so |           | 4 hours (when the computer is off)                                                                              | 4 hours (when the computer is off)                                                                              |

Table 16. Battery specifications (continued)

| Description                                                                                                    | Option one     | Option two     |
|----------------------------------------------------------------------------------------------------|----------------|----------------|
| on using the Dell Power Manager application. For more information on the Dell Power Manager see, <i>Me and My Dell</i> on www.dell.com. |                |                |
| Coin-cell battery                                                                                                    | Not applicable | Not applicable |

CAUTION: Operating and storage temperature ranges may differ among components, so operating or storing the device outside these ranges may impact the performance of specific components.

(i) **NOTE:** Dell recommends that you charge the battery regularly for optimal power consumption. If your battery charge is completely depleted, connect the power adapter, turn on your computer and then restart your computer to reduce the power consumption.

# **Display**

The following table lists the display specifications of your Dell G15 5520.

Table 17. Display specifications

| Descript                 | tion                      | Option one                 | Option two                 | Option three               |
|--------------------------|---------------------------|----------------------------|----------------------------|----------------------------|
| Display ty               | ype                       | Full High Definition (FHD) | Full High Definition (FHD) | Quad High Definition (QHD) |
| Display-p                | anel technology           | Wide-Viewing Angle (WVA)   | Wide-Viewing Angle (WVA)   | Wide-Viewing Angle (WVA)   |
| Display-p<br>(active a   | eanel dimensions<br>rea): |                            |                            |                            |
|                          | Height                    | 193.59 mm (7.62 in.)       | 193.59 mm (7.62 in.)       | 193.59 mm (7.62 in.)       |
|                          | Width                     | 344.16 mm (13.55 in.)      | 344.16 mm (13.55 in.)      | 344.16 mm (13.55 in.)      |
|                          | Diagonal                  | 395 mm (15.55 in.)         | 395 mm (15.55 in.)         | 395 mm (15.55 in.)         |
| Display-p                | panel native<br>n         | 1920 x 1080                | 1920 x 1080                | 2560 x 1440                |
| Luminano                 | ce (typical)              | 250 nits                   | 300 nits                   | 400 nits                   |
| Megapixe                 | els                       | 2.07                       | 2.07                       | 2.07                       |
| Color gamut (typical)    |                           | 45% NTSC                   | 100% sRGB                  | DCI-P3 99%                 |
| Pixels Per Inch (PPI)    |                           | 141                        | 141                        | 141                        |
| Contrast ratio (typical) |                           | 800 : 1                    | 800 : 1                    | 800 : 1                    |
| Response time (maximum)  |                           | 35 ms                      | 13 ms                      | 10 ms                      |
| Refresh rate             |                           | 120 Hz                     | 165 Hz                     | 240 Hz                     |
| Horizontal view angle    |                           | 80 +/- degrees (minimum)   | 80 +/- degrees (minimum)   | 85 +/- degrees             |
| Vertical \               | view angle                | 80 +/- degrees (minimum)   | 80 +/- degrees (minimum)   | 85 +/- degrees             |
| Pixel pitch              |                           | 0.17925 mm x 0.17925 mm    | 0.17925 mm x 0.17925 mm    | 0.17925 mm x 0.17925 mm    |

Table 17. Display specifications (continued)

| Description                 | Option one | Option two | Option three |
|-----------------------------|------------|------------|--------------|
| Power consumption (maximum) | 4.60 W     | 6 W        | 7.60 W       |
| Anti-glare vs glossy finish | Anti-glare | Anti-glare | Anti-glare   |
| Touch options               | No         | No         | No           |

### **GPU—Integrated**

The following table lists the specifications of the integrated Graphics Processing Unit (GPU) supported by your Dell G15 5520.

#### Table 18. GPU—Integrated

| Controller         | Memory size          | Processor                        |
|--------------------|----------------------|----------------------------------|
| Intel UHD Graphics | Shared system memory | 12th Generation Intel Core i5/i7 |

### **GPU**—Discrete

The following table lists the specifications of the discrete Graphics Processing Unit (GPU) supported by your Dell G15 5520.

#### Table 19. GPU—Discrete

| Controller                 | Memory size | Memory type |
|----------------------------|-------------|-------------|
| NVIDIA GeForce RTX 3060    | 6 GB        | GDDR6       |
| NVIDIA GeForce GTX 3050 Ti | 4 GB        | GDDR6       |

### Operating and storage environment

This table lists the operating and storage specifications of your Dell G15 5520.

Airborne contaminant level: G1 as defined by ISA-S71.04-1985

#### Table 20. Computer environment

| Description                 | Operating                                 | Storage                                    |
|-----------------------------|-------------------------------------------|--------------------------------------------|
| Temperature range           | 0°C to 35°C (32°F to 95°F)                | -40°C to 65°C (-40°F to 149°F)             |
| Relative humidity (maximum) | 10% to 90% (non-condensing)               | 0% to 95% (non-condensing)                 |
| Vibration (maximum)*        | 0.66 GRMS                                 | 1.30 GRMS                                  |
| Shock (maximum)             | 110 G†                                    | 160 G†                                     |
| Altitude range              | -15.2 m to 3048 m (-49.87 ft to 10000 ft) | -15.2 m to 10668 m (-49.87 ft to 35000 ft) |

CAUTION: Operating and storage temperature ranges may differ among components, so operating or storing the device outside these ranges may impact the performance of specific components.

<sup>\*</sup> Measured using a random vibration spectrum that simulates user environment.

<sup>†</sup> Measured using a 2 ms half-sine pulse.

# **Keyboard shortcuts**

NOTE: Keyboard characters may differ depending on the keyboard language configuration. Keys used for shortcuts remain the same across all language configurations.

Some keys on your keyboard have two symbols on them. These keys can be used to type alternate characters or to perform secondary functions. The symbol shown on the lower part of the key refers to the character that is typed out when the key is pressed. If you press **Shift** and the key, the symbol shown on the upper part of the key is typed out. For example, if you press **2**, **2** is typed out; if you press **Shift** + **2**, **3** is typed out.

The keys **F1** to **F12** at the top row of the keyboard are function keys for multi-media control, as indicated by the icon at the bottom of the key. Press the function key to invoke the task represented by the icon. For example, pressing **F1** mutes the audio (refer to the table below).

However, if the function keys F1 to F12 are needed for specific software applications, multi-media functionality can be disabled by pressing fn + Esc. Subsequently, multi-media control can be invoked by pressing fn and the respective function key. For example, mute audio by pressing fn + F1.

NOTE: You can also define the primary behavior of the function keys (F1 to F12) by changing Function Key Behavior in the BIOS setup program.

Table 21. List of keyboard shortcuts

| Function key           | Redefined key (for multimedia control) | Behavior                             |
|------------------------|----------------------------------------|--------------------------------------|
|                        | +                                      | Mute audio                           |
| <b>₽</b> F2            | fn + □ → F2                            | Decrease volume                      |
| ☐(1)) F3               | fn + □□→ F3                            | Increase volume                      |
| DII F4                 | + □ → F4                               | Play/Pause                           |
| Ľ ř                    | fn + 🛎 🚌                               | Toggle keyboard backlight (optional) |
| <u>₩</u> <sub>F6</sub> | fn + ⊗ <sub>F6</sub>                   | Decrease brightness                  |
| * "                    | fn + * #                               | Increase brightness                  |
| ₽ <sub>rs</sub>        | fn + 🗗 🗗 🕫                             | Switch to external display           |
| F9                     | fn + P9                                | Search/G key (optional)              |

Table 21. List of keyboard shortcuts (continued)

| Function key  | Redefined key (for multimedia control) | Behavior     |
|---------------|----------------------------------------|--------------|
| prt sc<br>F10 | fn + prt sc                            | Print screen |
| home          | fn + home                              | Home         |
| end F12       | fn + end                               | End          |

The  ${\bf Fn}$  key is also used with selected keys on the keyboard to invoke other secondary functions.

Table 22. List of keyboard shortcuts

| Function key | Behavior                                                                |
|--------------|-------------------------------------------------------------------------|
| fn + prt sc  | Turn off/on wireless                                                    |
| fn + B       | Pause/Break                                                             |
| fn + insert  | Insert                                                                  |
| fn + S       | Sleep                                                                   |
| fn + H       | Toggle between power and battery-status light/hard-drive activity light |
| fn + R       | System request                                                          |
| fn + ctrl    | Open application menu                                                   |
| fn + esc     | Toggle fn-key lock                                                      |
| fn + pg up   | Page up                                                                 |
| fn + pg dn   | Page down                                                               |
| fn + home    | Home                                                                    |
| fn + end     | End                                                                     |

# Low blue light

WARNING: Prolonged exposure to blue light from the display may lead to long-term effects such as eye strain, eye fatigue, or damage to the eyes.

Blue light is a color in the light spectrum which has a short wavelength and high energy. Chronic exposure to blue light, particularly from digital sources, may disrupt sleep patterns and cause long-term effects such as eye strain, eye fatigue, or damage to the eyes.

The display on this computer is designed to minimize blue light and complies with TÜV Rheinland's requirement for low blue light displays.

Low blue light mode is enabled at the factory, so no further configuration is necessary.

To reduce the risk of eye strain, it is also recommended that you:

- Position the display at a comfortable viewing distance between 20 and 28 inches (50 and 70 cm) from your eyes.
- Blink frequently to moisten your eyes, wet your eyes with water, or apply suitable eye drops.
- Look away from your display, and gaze at a distant object at 20 ft (609.60 cm) away for at least 20 seconds during each break.
- Take an extended break for 20 minutes every two hours.

# Getting help and contacting Dell

### Self-help resources

You can get information and help on Dell products and services using these self-help resources:

Table 23. Self-help resources

| Self-help resources                                                                                                    | Resource location                                                                                                    |  |
|----------------------------------------------------------------------------------------------------|----------------------------------------------------------------------------------------------------|--|
| Information about Dell products and services                                                                                        | www.dell.com                                                                                                    |  |
| My Dell app                                                                                                    | DELL                                                                                                    |  |
| Tips                                                                                                    | *                                                                                                    |  |
| Contact Support                                                                                                    | In Windows search, type Contact Support, and press Enter.                                                                                                    |  |
| Online help for operating system                                                                                                    | www.dell.com/support/windows                                                                                                    |  |
| Access top solutions, diagnostics, drivers and downloads, and learn more about your computer through videos, manuals and documents. | Your Dell computer is uniquely identified by a Service Tag or Express Service Code. To view relevant support resources for your Dell computer, enter the Service Tag or Express Service Code at www.dell.com/support.  For more information on how to find the Service Tag for your computer, see Locate the Service Tag on your computer. |  |
| Dell knowledge base articles for a variety of computer concerns                                                                     | <ol> <li>Go to www.dell.com/support.</li> <li>On the menu bar at the top of the Support page, select Support &gt; Knowledge Base.</li> <li>In the Search field on the Knowledge Base page, type the keyword, topic, or model number, and then click or tap the search icon to view the related articles.</li> </ol>                        |  |

### Contacting Dell

To contact Dell for sales, technical support, or customer service issues, see www.dell.com/contactdell.

- (i) NOTE: Availability varies by country/region and product, and some services may not be available in your country/region.
- NOTE: If you do not have an active Internet connection, you can find contact information about your purchase invoice, packing slip, bill, or Dell product catalog.